# **Optimalisasi Penggunaan Microsof Excel dan Power Point untuk Guru Taman Kanak-Kanak**

**<sup>1</sup>Harmastuti,2Uminingsih** 1,2Jurusan Rekayasa Sistem Komputer, Fakultas Teknologi Informasi dan Bisnis, IST AKPRIND Yogyakarta <sup>1</sup>[harmastuti@akprind.ac.id,](mailto:1harmastuti@akprind.ac.id) <sup>2</sup>[umy.dar@gmail.com](mailto:2umy.dar@gmail.com)

### **Abstrak**

Pendidikan awal untuk usia dini atau taman kanak-kanak perlu diisi dengan pengenalan lingkungan yang menarik penuh keceriaan. Sehingga guru perlu menyiapkan materi pembelajar yang menarik dan mudah dipahami. Selain membuat materi yang menarik diperlukan juga membuat laporan kegiatan administrasi pembelajar dalam bentuk digital. GOPTKI merupakan Gabungan Organisasi Penyelenggara Taman Kanak-Kanak Indonesia yang selalu berupaya untuk meningkatkan kualiatas sumber daya manusia guru. Untuk itu GOPTKI memberikan kesempatan guru untuk meningkatkan diri, pelatihan tentang cara penyampaian materi pembelajaran dan membuat laporan administrasi. Pada kesempatan ini GOPTKI DIY bekerjasama dengan jurusan Rekayasa Sistem Komputer dan Informatika IST AKPRIND Yogyakarta, untuk memberikan pelatihan. Pelatihan Microsoft Excel untuk membuat laporan administrasi hasil pembelajaran sedangkan Microsoft Power Point (PPT) untuk membuat materi pembelajarannya. Dalam pelatihan mengenalkan dan mempraktekkan fasilitas yang ada pada PPT seperti menyisipkan gambar binatang ,taman ,video, menyusun album foto dan membuat tabel. Begitu juga dengan Microsoft Excel. Hasil pelatihan guru-guru menjadi lebih paham dan dapat menggunakannya dengan lancar.

*Kata kunci: Guru TK, Microsoft excel, Microsoft Power Point*

# **Abstract**

Early education for early childhood or kindergarten needs to be filled with an introduction to an interesting environment full of fun. So that teachers need to prepare learning materials that are interesting and easy to reach. In addition to making interesting material, it is also necessary to make a report on student administration activities in digital form. GOPTKI is a Association of Indonesian Kindergarten Organizing Organizations that always strives to improve the quality of teacher human resources. For this reason, GOPTKI provides opportunities for teachers to improve themselves, training on how to deliver learning materials and making administrative reports. On this occasion DIY GOPTKI understands with the Department of Computer Systems Engineering and Informatics IST AKPRIND Yogyakarta, to provide training. Microsoft Excel training for making administrative reports of learning outcomes while Microsoft Power Point (PPT) for making learning materials. In introducing and practicing the existing facilities in PPT such as inserting pictures of animals, parks, videos, compiling photo albums and making tables. Likewise with Microsoft Excel. The results of the teachers become more understanding and can be used smoothly.

*Keywords: Kindergarten teacher, Microsoft excel, Microsoft Power Point*

#### **PENDAHULUAN**

Pembelajaran ditingkat Taman Kanak-Kanak, guru selain mengenalkan lingkungan sekitar pada anak baik tanaman, buah-buahan, taman, dunia sekitar dan angka dan huruf juga perlu mengenal bagaimana menyampaikan data yang tersesun dalam bentuk angka, maupun grafik untuk membuat laporan. Laporan pembelajaran nantinya dapat dikemas dalam power point (PPT), yang menarik, karena tugas guru selain menyusun materi pembelajaran juga membuat laporan hasil pembelajaran dalam bentuk excel berupa grafik atau data lainnya. [Munasti,K, Suyadi, 2022], meneliti tentang penggunaan power point sebagai media pembelajaran yang menarik yang dapat menimbulkan respon berlajar untuk anak. Sedangkan [Hidayat,RR,2021], mengadakan pelatihan yang membahas tentang pembuatan laporan hasil pembelajaran secara teoritis dan praktek menggunakan microsoft Excel untuk guru SD. [Mabruri,Hamza, 2020], membahas Pemanfaatan Media Microsoft Power Point dalam Pembelajaran Kemahiran Berbahasa Arab pada Era Digital. **[**Rahmawati F, Badarudin, Muhammad Shulhan Hadi,2020 ], membahas tentang, Penggunaan Media Interaktif Power Point Dalam Pembelajaran Daring. [Indrawan,I,. Hadion Wijoyo, 2020], mengatakan bahwa tujuan Pendidikan tingkat taman kanak-kanak adalah membantu anak didik mengembangkan berbagai potensi baik psikis dan fisik yang meliputi moral dan nilai-nilai agama, sosial emosinal, kognitif, bahasa, fisik/motorik, kemandirian. Untuk itu guru selain memahami perangkat lunak Power Point (PPT) untuk membuat materi yang menarik kepada siswa dapat juga membuat album foto untuk dokumentasi kegiatan **[**Harmastuti,2019], cara menyusun Album Foto Menggunakan Powerpoint, juga perlu memahami dan dapat menggunakan software Ms.excel karena Ms.excel merupakan salah satu perangkat lunak yang dapat digunakan untuk mengolah data seperti evaluasi nilai, membuat laporan keuangan, menyimpan data siswa dan dapat menyertakan visual grafiknya, selain menggunakan PPT. Seperti [Setyowati,D,2019], membahas tentang cara membuat Grafik Dalam Microsoft Excel , Pengolahan dan Penyajian Data. Oleh karenanya Gabungan Organisasi Penyelenggara Taman Kanak-Kanak Indonesia (GOPTKI) Kota Yogyakarta berkeinginan menambah wawasan untuk guru-guru TK dengan perangkat lunak Ms.excel, dan Power point. Sesuai visi misi GOPTKI, [Muqowim; Suroyo, 2014]. mengemukakan mempunyai visi berupaya menjembatani antara penyelenggara Taman Kanak-Kanak yang mempunyai kondisi dan kemampuan yang bervariasi, supaya tercipta suatu standar baku dan keharmonisan dalam menyebarkan pendidikan.Yang bertujuan meningkatkan kualiatas sumber daya manusia(SDM) dan kesejahteraan pendidikan tenaga kependidikan. Oleh karenanya GOPTKI Yogyakarta bekerja sama dengan Jurusan Rekayasa System Komputer dan Informatika IST AKPRIND Yogyakarta, untuk membantu meningkatkan kualiatas sumber daya manusia terutama guru taman kanak-kanak dengan cara mengadakan pelatihan komputer seperti Microsoft excel dan Power point. Pelaksanaan pelatihan tanggal 11 Juni 2022 untuk beberapa kelompok guru-guru taman kanak-kanak.

### **METODOLOGI PELAKSANAAN**

1. Pelatihan dilaksanakan tatap muka langsung dengan guru Taman Kanak-Kanak Yogyakarta yang tergabung dalam Gabungan Organisasi Penyelenggara Taman Kanak-Kanak Indonesia Kota Yogyakarta. Pelaksanaannya dipandu narasumber tim dosen dan asisten [Harmastuti, 2022].

- 2. Kegiatan pengabdian masyarakat dilaksanakan di laboratorium Komputer Statistika IST AKPRIND Yogyakarta, pada hari Sabtu, 11 Juli 2022, pada jam 8.00 s/d 12.00.
- 3. Bahan dan alat yang digunakan dalam pengabdian mayarakat ini adalah modul dari nara sumber, komputer dan internet.
- 4. Peserta adalah Guru Taman Kanak-kanak yang tergabung di Gabungan Organisasi Penyelenggara Taman Kanak-Kanak Indonesia (GOPTKI).
- 5. Pelaksanaan diawali dengan pengenalan manfaat penggunaan dasar-dasar Microsof Excel dan Power Point, bagaimana cara menyusun data siswa dalam tabel, membuat evaluasi nilai, membuat grafik data siswa, membuat laporan keuangan oleh narasumber dan mengenalkan antarmuka Power Point (PPT) menyusun materi dengan menggabung data excel yang telah disusun, menyisipkan gambar dan video.
- 6. Peserta mempraktekkan penggunaan Microsof excel dan Power Point dengan bantuan narasumber dan asisten.

# **HASIL DAN PEMBAHASAN**

Kegiatan pengabdian kepada masyarakat ini diikuti oleh kelompok guru-guru taman kanak -kanak, pada kelompok ini terdiri atas 8 orang. Guru-guru tersebut tergabung dalam GOPTKI Yogyakarta. Pelatihan dilaksanankan tanggal 11 Juni 2022. Dalam tulisan ini, pelaksanaan pelatihan , diawali narasumber penyampaian materi, panduan telah dibagikan gambar1, dengan mengenalkan antarmuka Microsof excel dan Power Point.

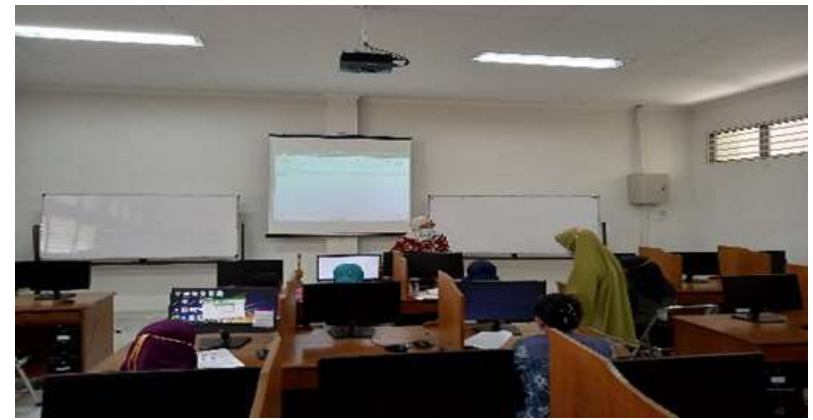

Gambar 1. Penyampaian materi excel oleh narasumber

Dalam pelaksanaan dipandu oleh narasumber Dra.Harmastuti,M.Kom, Dra.Uminingsih,M.Kom dan mahasiswa(asisten), untuk menyampaikan materi Microsoft excel gambar 1, seperti mengenal tools yang ada dan menggunakan untuk mengolah data angka, operasi penjumlahan, perkalian, membuat table, penulisan nomor urut, mengatur ukuran cells, menyajikan bermacam-macam grafik datanya dll, mencari rata-rata data. Selanjutnya data yang dibuat dapat digabungkan ke Microsoft Power Point. Sedangkan untuk memahami Microsoft Excel peserta dikenalkan lembar kerja excel dan tool yang ada pada tampilan awal aplikasi Excel. Workspace pada Excel terdiri atas sel dalam bentuk baris dan kolom yang nantinya dipergunakan untuk

menempatkan atau menampilkan data yang ditulis. Dengan demikian, tiap sel mempunyai alamat yang tunggal dalam bentuk huruf dan angka (contoh: A1). Alamat sel ini ditampilkan dalam Name Box di sebelah kiri atas workspace. Di dalam workspace, terdapat satu atau lebih worksheet. Daftar worksheet yang tersedia bisa dilihat di sebelah kiri bawah workspace. Worksheet bisa diibaratkan sebagai selembar kertas dengan banyak sel tempat untuk mengisikan data. Kumpulan worksheet ini jika disimpan sebagai sebuah file disebut sebagai workbook. Format ceels, operasi perhitungan dan pencetakan.

### **Kegiatan peserta**

Kegiatan peserta mengenal antarmuka Excel, dan mencoba membuat table dan mengisi datanya, mengurutkan/memberi nomor data tiap baris data pada table tersebut, membuat grafik. Kegiatan dilanjutkan dengan mempraktekkan cara menggunakan microsoft excel, gambar 2-5 seperti membuat tabel yang diisi data angka atau data teks (data siswa) dan memberi nomor urut, menyajikan cara membuat macam-macam grafik, menentukan nilai rata-rata, membuat laporan keuangan dan mencoba mencetak (print) hasil dipandu narasumber dan asisten. Materi yang dicoba seperti membuat daftar nama dalam tabel, memberi nomor urut menggunakan rumus, membuat macam-macam grafik, membuat laporan keuangan dan pengolahan data sederhana.

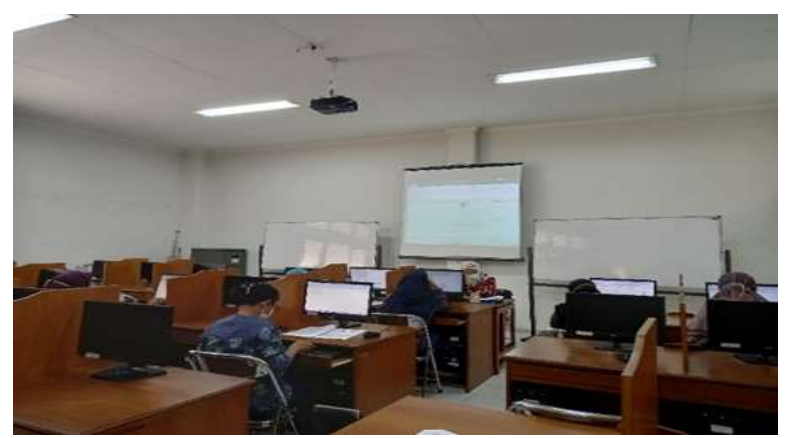

Gambar 2: Membuat daftar nama dalam tabel .

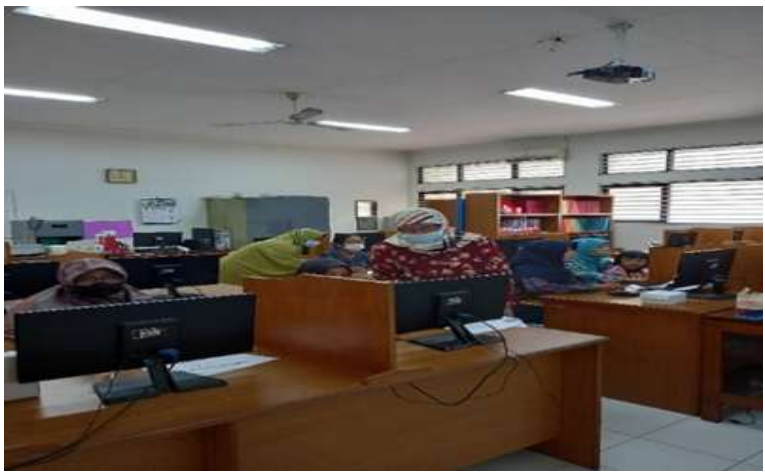

Gambar 3. : Membuat daftar nama dalam tabel .

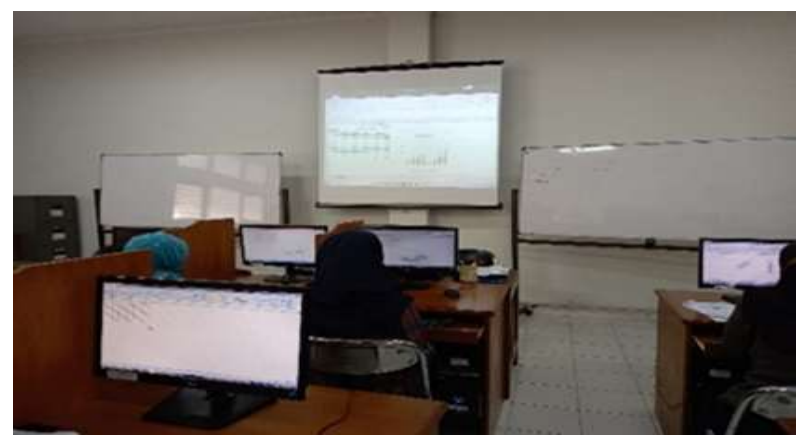

Gambar 4. : Praktek Membuat grafik

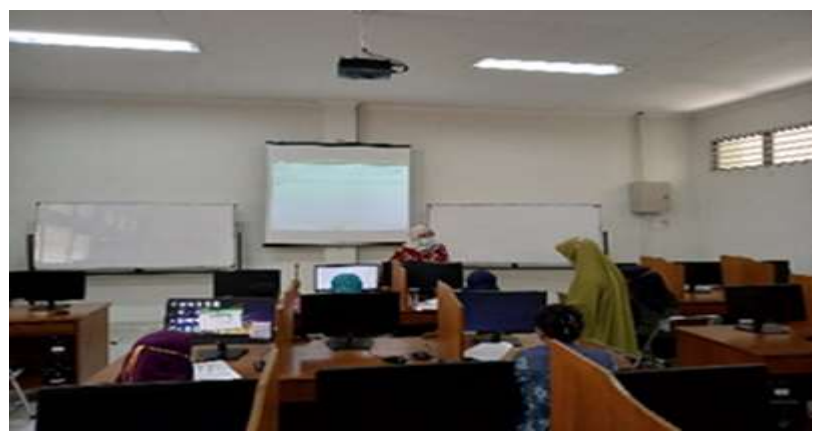

Gambar 5. : Praktek operasi mengolah data

Kemudian kegiatan dilanjutkan mengenal dan mempraktekkan Microsoft Power Point seperti menggunakan disain template PPT , gambar 6-11,

| Au<br>MASSAGE<br><b>HHan</b>                        |                     |   |        |   |    |                                 |                             | <b>BRITISH</b><br><b>MONDAY</b><br>profile a month<br><b>WATER</b><br>TEST LES | talente<br><b>STATISTICS</b> |
|-----------------------------------------------------|---------------------|---|--------|---|----|---------------------------------|-----------------------------|--------------------------------------------------------------------------------|------------------------------|
| $A_{14}$<br>499-140                                 | In.<br>444444       | A | 653333 |   | An |                                 | A <sub>8</sub>              |                                                                                |                              |
|                                                     | Ao<br><b>Nonnen</b> |   |        |   |    |                                 | $\mathcal{L}_{\mathcal{A}}$ |                                                                                |                              |
|                                                     | κī                  |   |        |   | Am | $fA$ cia<br><b>Look Comment</b> | <b>Brand Card</b>           |                                                                                |                              |
|                                                     | $A +$               |   | Aix    | м | ۹n |                                 | An<br>$\frac{1}{2}$         |                                                                                |                              |
| problem history with feetback-<br>tonig for Witness |                     |   |        |   |    | add title                       |                             |                                                                                |                              |
| 55                                                  | Jaya Garant Traves  |   |        |   |    |                                 |                             | add subtitle                                                                   |                              |
|                                                     |                     |   |        |   |    |                                 |                             |                                                                                |                              |
|                                                     |                     |   |        |   |    |                                 |                             |                                                                                |                              |
|                                                     |                     |   |        |   |    |                                 |                             |                                                                                |                              |

Gambar 6.: Macam-macam disains template

Dari gambar 6 misalkan dipilih model template seperti gambar 7,

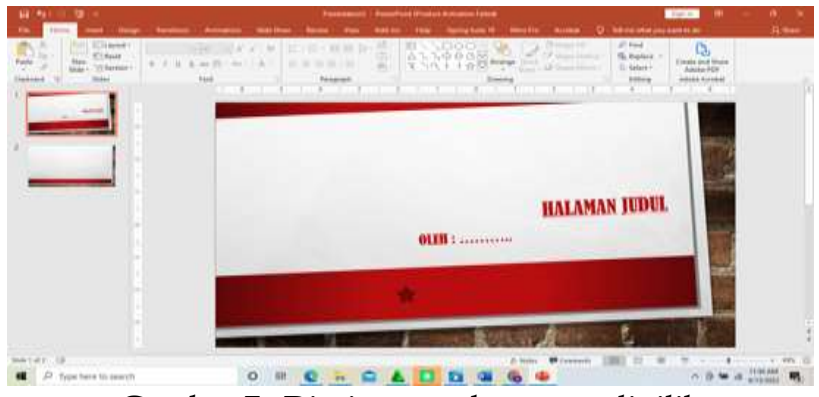

Gambar 7. Disains template yang dipilih

Pada halaman berikutnya gambar 8 tampak fasilitas yang dapat digunakan gambar seperti membuat tabel (1), menyisipkan chart (2), smart art graphic (3), menyisipkan model 3D (4) phicture dari file (5) atau internet langsung (6), menyisipkan video (7) dll. Atau kita abaikan fasilitas tersebut.

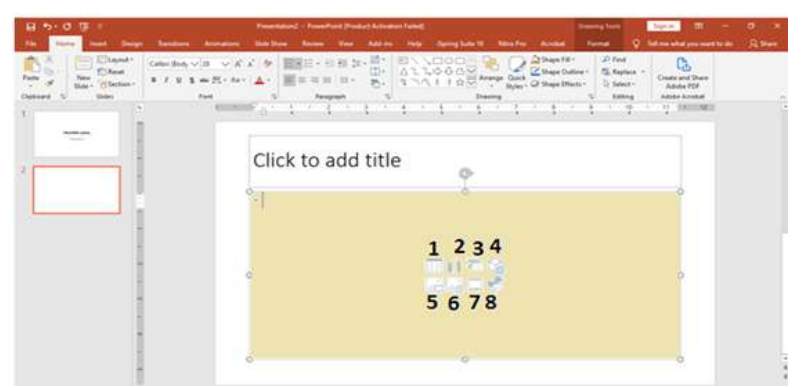

Gambar 8: Fasilitas yang dapat digunakan

Membuat album, Pelatihan dilanjutkan membuat album foto, peserta membuat album Foto menggunakan fasilitas yang ada di PPT. yaitu membuat album foto menggunakan fasilitas PPT gambar 9, disini dapat mengambil kumpulan gambar dari komputer, atau internet layout gambar yang akan ditampilkan apakah dalam satu tamplate berisi satu, dua tau empat gambar. Bentuk frame, theme yang dipilih apabila dirasa cukup tekan tombol create.

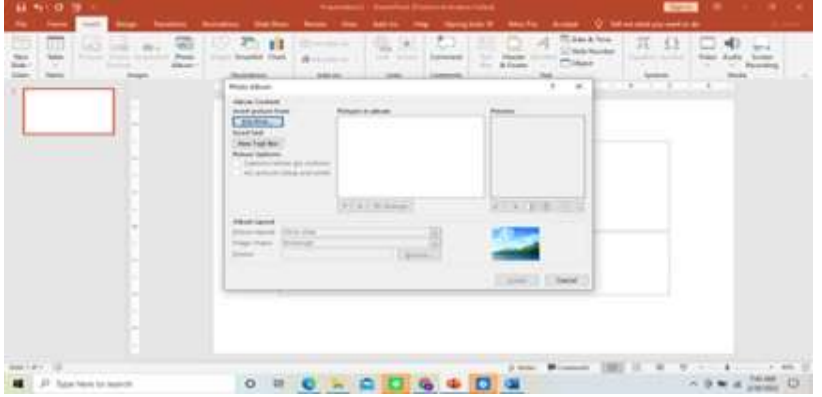

Gambar 9.: Lembar Kerja album photo

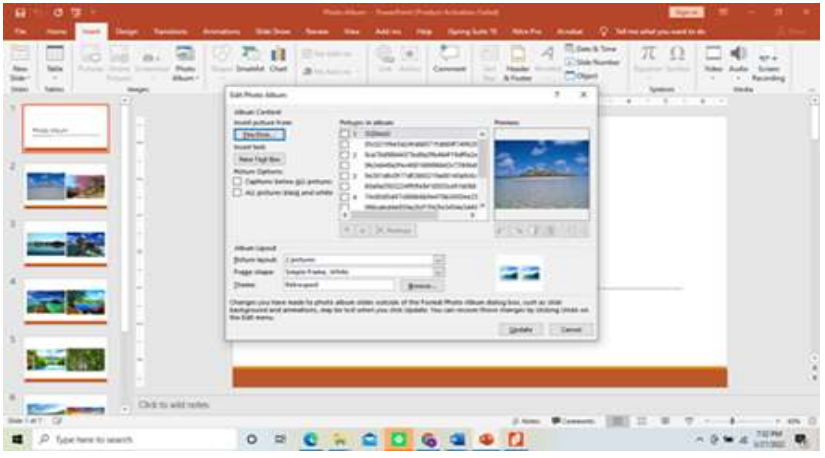

Gambar 10.: Lembar Kerja album photo yang telah diisi

Peserta mencoba mengganti template dengan model lainnya gambar 11 dan dilanjutkan menyisipkan pada template yang dipilih gambar 12.

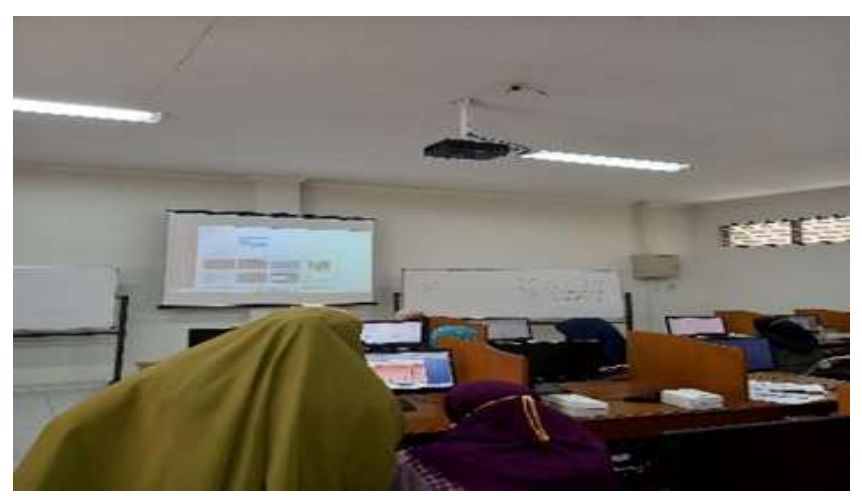

Gambar11.: Peserta praktekan merubah tamplate

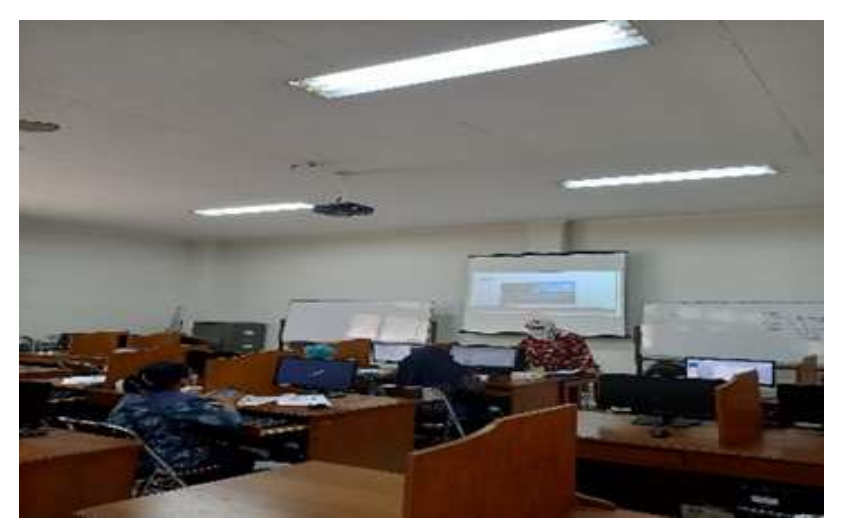

Gambar 12. Praktek menyisipkan gambar

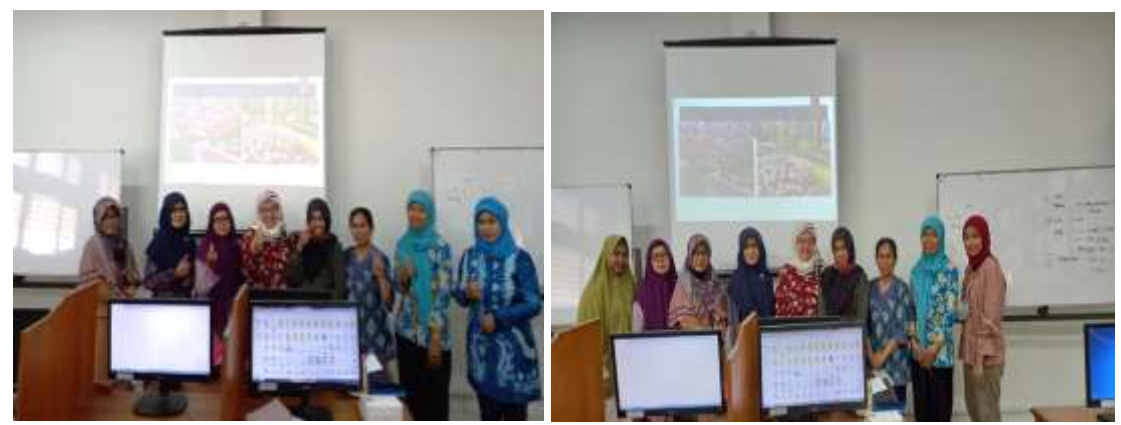

Gambar 13. Selesai pelatihan

Peserta sangat semangat mengikutinya pelatihan, sehingga tidak terasa waktu pelatihan selesai dan merasa belum puas. Berdasarkan pengamatan, peserta sudah memahami cara penggunaan dasar-dasar perangkat lunak excel dan Power Point yang diberikan narasumber sehingga tinggal mengembangkan. Jadi peserta dari belum familier dengan perangkat lunak excel dan Power Point menjadi lebih memahami dan dapat menggunakan. Kendala yang dihadapi dalam pelatihan karena waktu yang diberikan terbatas, peserta belum maksimal menyerap semua materi yang diberikan. Untuk mengatasinya peserta dapat melanjutkan mencoba sendiri dengan mengikuti panduan yang diberikan narasumber.

### **KESIMPULAN**

Dari pembahasan dapat disimpulkan bahwa pelatihan penggunaan Power Point dan MS.Excel sangat bermanfaat bagi guru-guru karena selain bisa membuat materi pembelajaran yang menarik juga dapat membuat laporan hasil pembelajaran dalam bentuk excel.

#### **UCAPAN TERIMAKASIH**

- 1.Kami mengucapkan terimakasih kepada Gabungan Organisasi Penyelenggara Taman Kanak-Kanak Indonesia Kota Yogyakarta Dewan Pimpinan Cabang (GOPTKI) yang telah membantu pelaksanaan abdimas ini.
- 2.Pimpinan IST AKPRIND Yogyakarta, Lembaga Penelitian dan Pengabdian Masyarakat (LPPM) atas bantuan dana yang diberikan serta Jurusan Rekayasa Sistem Komputer yang memfasilitasi peralatan, bapak ibu dosen dan mahasiswa sebagai asisten atas bantuan tenaga.
- 3.Jurusan Statistika IST AKPRIND, atas bantuan penggunaan fasilitas peralatan, laboratorium statistika dan mahasiswa sebagai asisten atas bantuan tenaga.

### **DAFTAR PUSTAKA**

- Anonim. 'Manfaat dan kegunaan Internet' https://melkiapipa4internet.weebly.com/ 12 Januari 2020.
- Harmastuti,2022.,'Penggunaan Microsof Excel Dan Power Point', Laporan Pengabdian Masyarakat LPPM IST AKPRIND Yogyakarta.
- Harmastuti,2019, Menyusun Album Foto Menggunakan Powerpoint. Jurnal Dharma Bakti-LPPM IST AKPRIND Yogyakarta
- Hidayat,RR, Yudo Devianto,Wawan Gunawan, Herry Derajad,2021, 'Kegiatan Pembelajaran Ms Excel Untuk Pembuatan Laporan Hasil Belajar Siswa Pada Guru SD Wilayah Meruya Utara', Program Studi Teknik Informatika, Fakultas Ilmu Komputer, Universitas Mercu Buana.
- Indrawan, I,. Hadion Wijoyo, 2020, 'Pendidikan Anak Pra Sekolah', Pena Persada Banyumas.
- Mabruri, Hamza, 2020 ,'Pemanfaatan Media Microsoft Power Point dalam Pembelajaran Kemahiran Berbahasa Arab pada Era Digital' Jurnal Bahasa Arab & Pendidikan Bahasa Arab Vol. 1, No. 1, Juni 2020 STIT YAPIMA Muara Bungo, Jambi.
- Muqowim; Suroyo, 2014, 'Golden Generation PAUD dan Guru di Dinas Dikpora', [https://sdnprebutan.sch.id/index.php/berita/13,](https://sdnprebutan.sch.id/index.php/berita/13) diambil 3 Mei 2022
- Munasti1,K, Suyadi, 2022,' Respon Penggunaan Media Power Point Berbasis Interaktif untuk Anak Usia Dini di Era Pandemi ', Jurnal Pendidikan Anak Usia Dini ISSN: 2549- 8959 (Online) 2356-1327, Universitas Islam Negeri Sunan Kalijaga.
- Oetomo BSD, Ester W,Eddy H,Samuel P,2007, Pengantar Teknologi Informasi Internet Konsep dan Aplikasi, Andi offset Yogyakarta.
- Rahmawati F, Badarudin, Muhammad Shulhan Hadi,2020, 'Penggunaan Media Interaktif Power Point Dalam Pembelajaran Daring', Fajar Historia,Volume 4 Nomor 2, Desember 2020, hal. 60-6760 Universitas Hamzanwadi
- Setyowati,D,2019, Pelatihan Membuat Grafik Dalam Microsoft Excel untuk Pengolahan dan Penyajian Data, Jurnal Dharma Bakti-LPPM IST AKPRIND Yogyakarta.